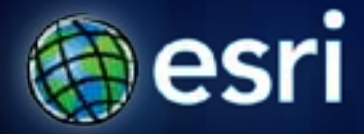

#### **Esri International User Conference** | **San Diego, CA Technical Workshops** | **July 11-15, 2011**

## **ArcGIS API for Flex - An Introduction**

Canserina Kurnia, Lloyd Heberlie

#### **Agenda**

- **API Introduction**
- **Getting started**
- **API concepts and examples**
- **Developer/Deployment workflow**
- **Road Ahead**
- **Getting more information**

# **API Introduction**

#### **ArcGIS 10 — A Complete System**

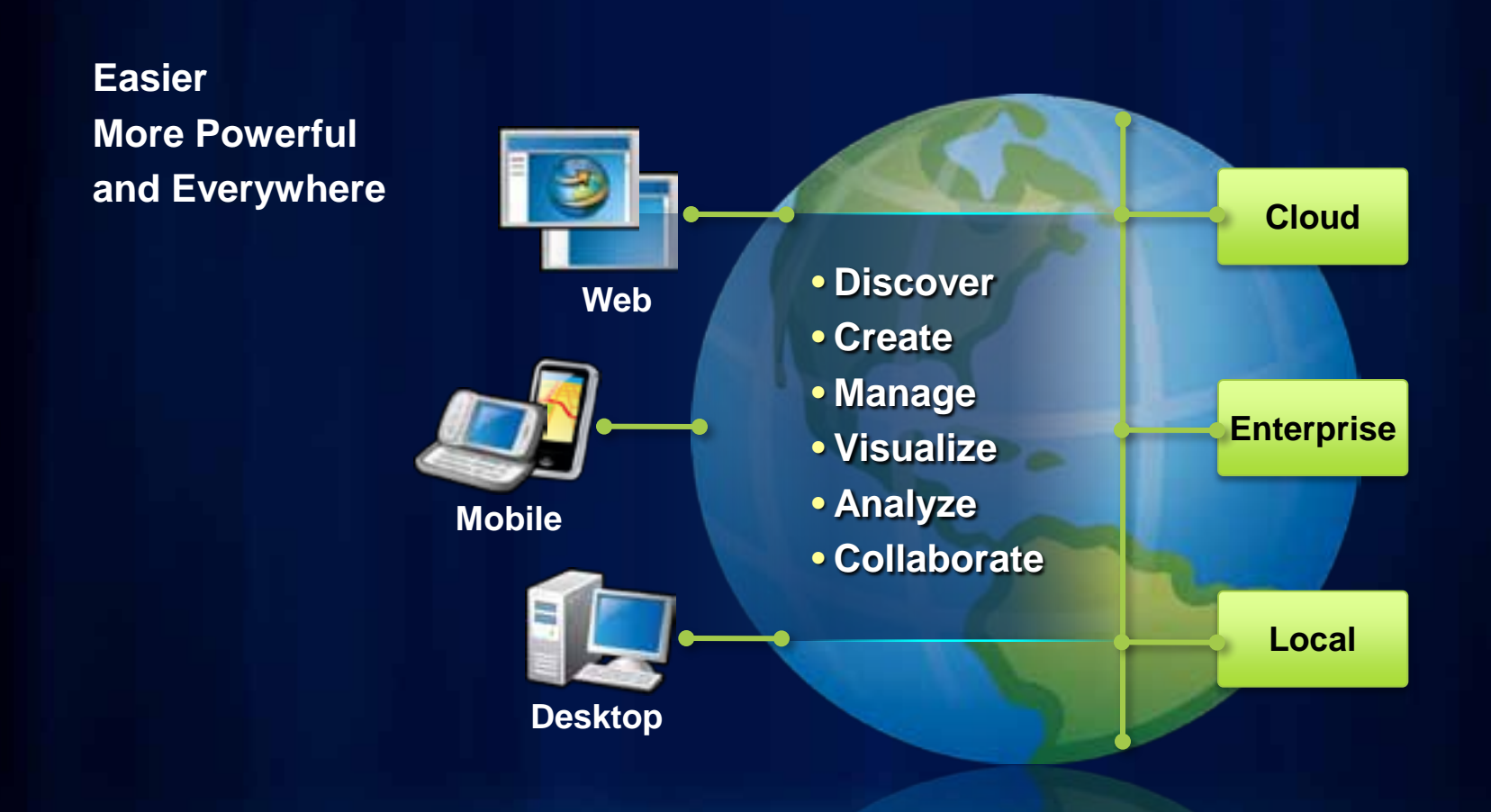

#### **ArcGIS Web APIs overview**

- **ArcGIS Server REST API foundation**
	- **ArcGIS resources exposed in a restful manner**
- **JavaScript, Flex, Silverlight/WPF**
- **Patterns are the same across all the APIs**

#### **A little history**

- **Well Adopted**
- **Very active forum**
- **Community code gallery**
- **Release schedule**

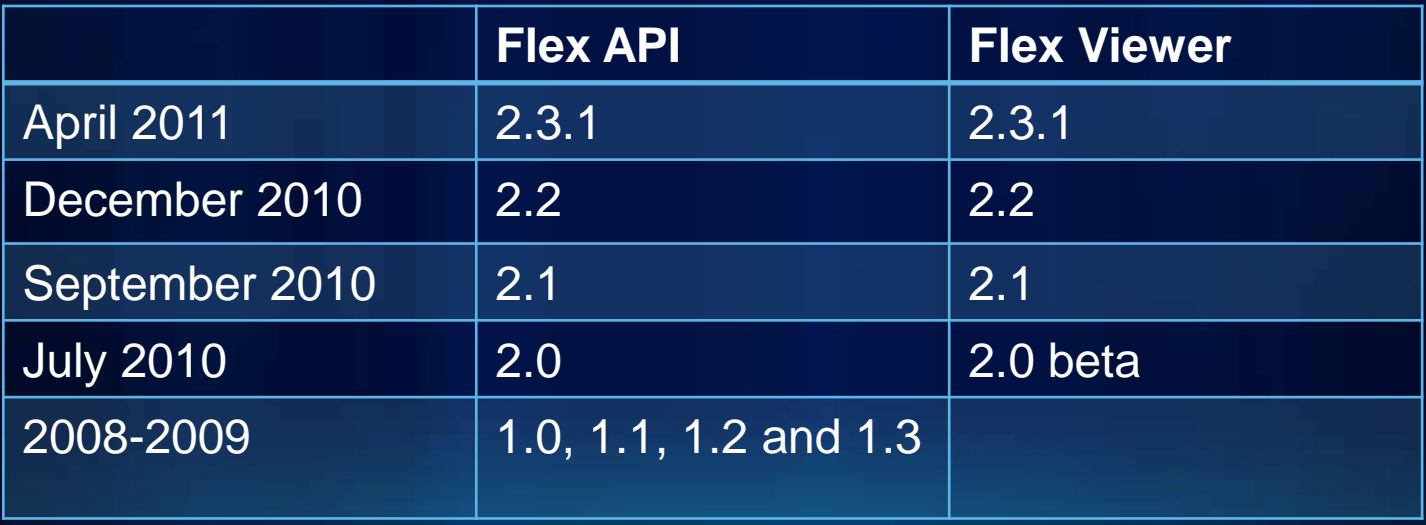

#### **Live Sites**

#### **FanMap: Super Bowl Stroke Center Locator Solar Boston**

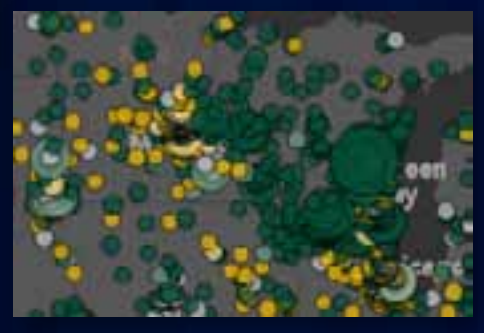

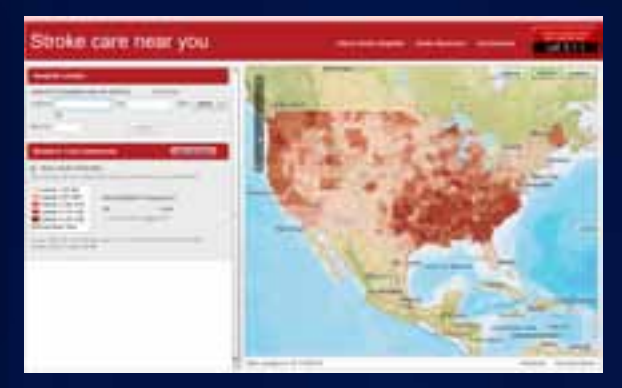

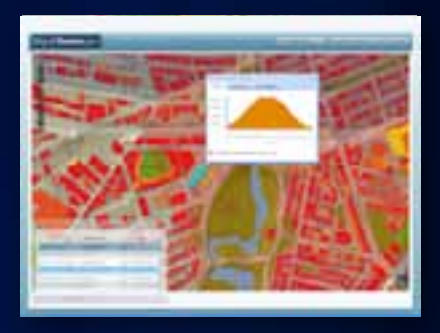

#### **Business Analyst Online**

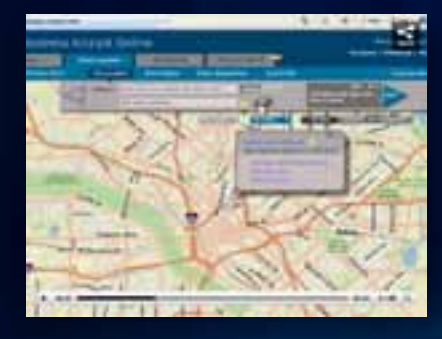

#### **StateStat – Stimulus Recovery**

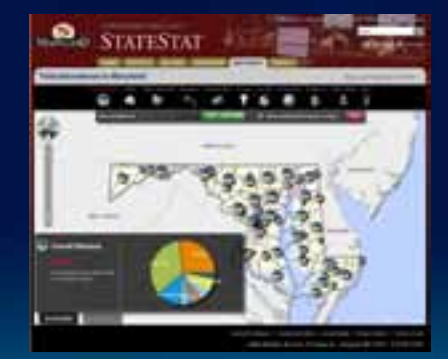

#### **Renewable Energy Atlas**

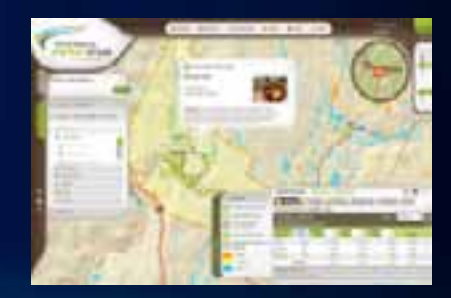

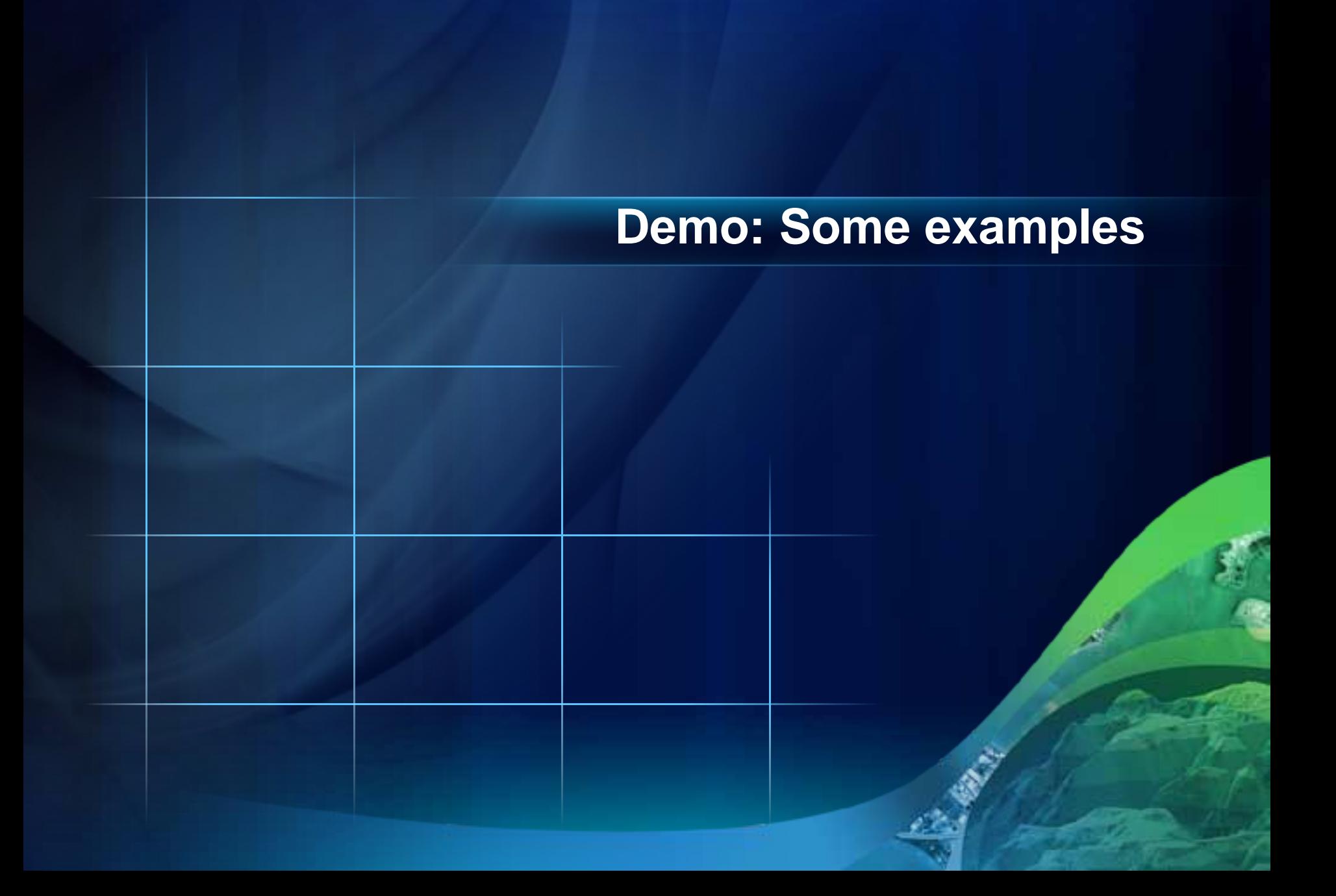

#### **What is your relationship with the API?**

- **ArcGIS Viewer for Flex**
	- **Extends the API**
	- **Industry Templates**
		- **Public Safety, Water/Wastewater, Land Records**
- **Custom Application using the ArcGIS API for Flex**
	- **Task focused application**
	- **Roll your own: business logic leverage the API**

#### **Adobe Flash Platform**

• **The leading solution for delivering rich apps and content across screens and devices**

- **Enterprise applications**
- **Consumer / Social applications**
- **Mobile devices / TV**

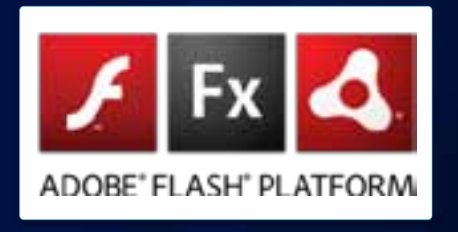

- **[http://www.adobe.com/flashplatform/customers/](http://www.adobe.com/flashplatform/)**
- **<http://www.adobe.com/flashplatform/>**

#### **Adobe Flash Platform**

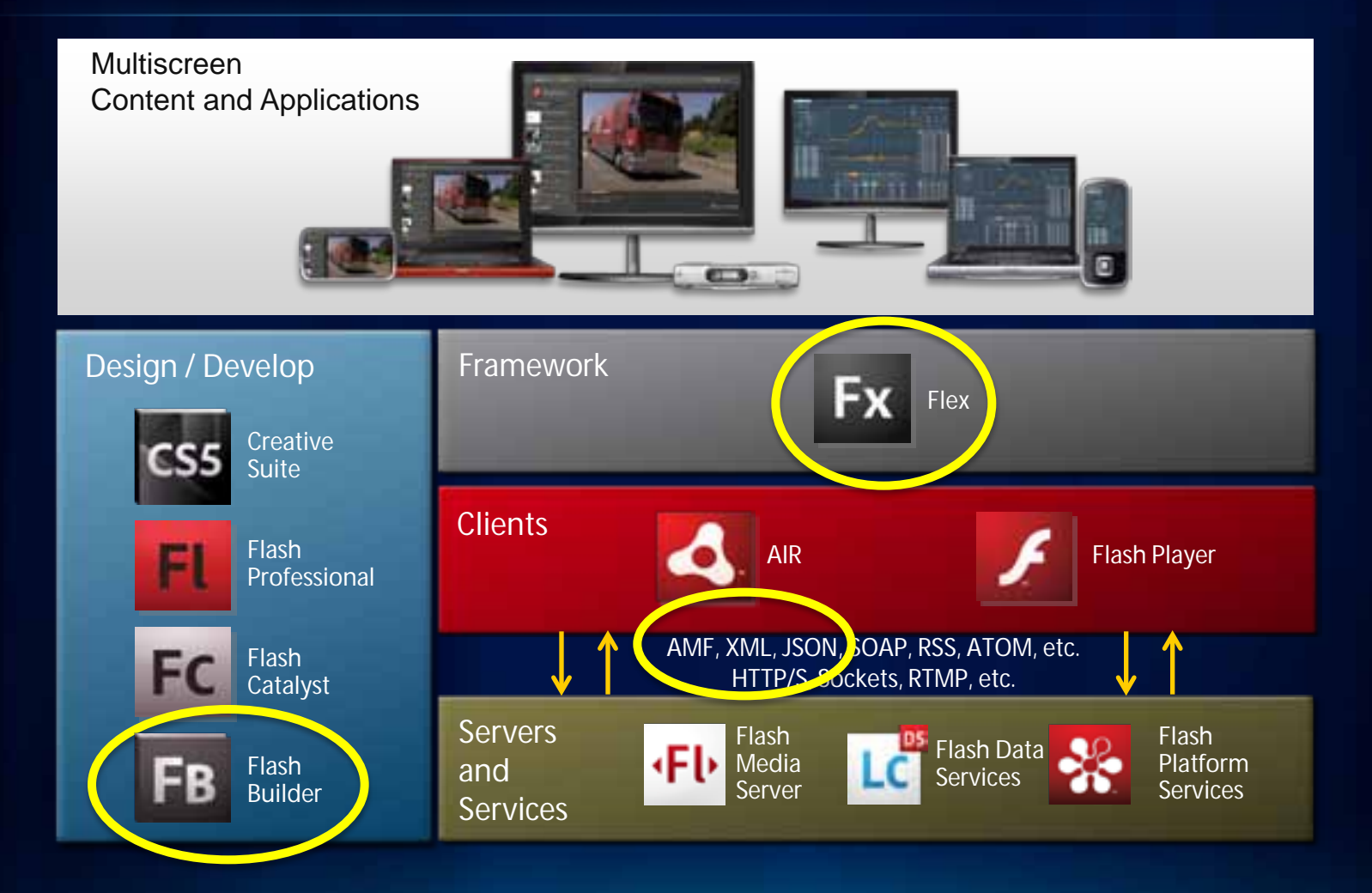

#### **Adobe Flash Platform and ArcGIS**

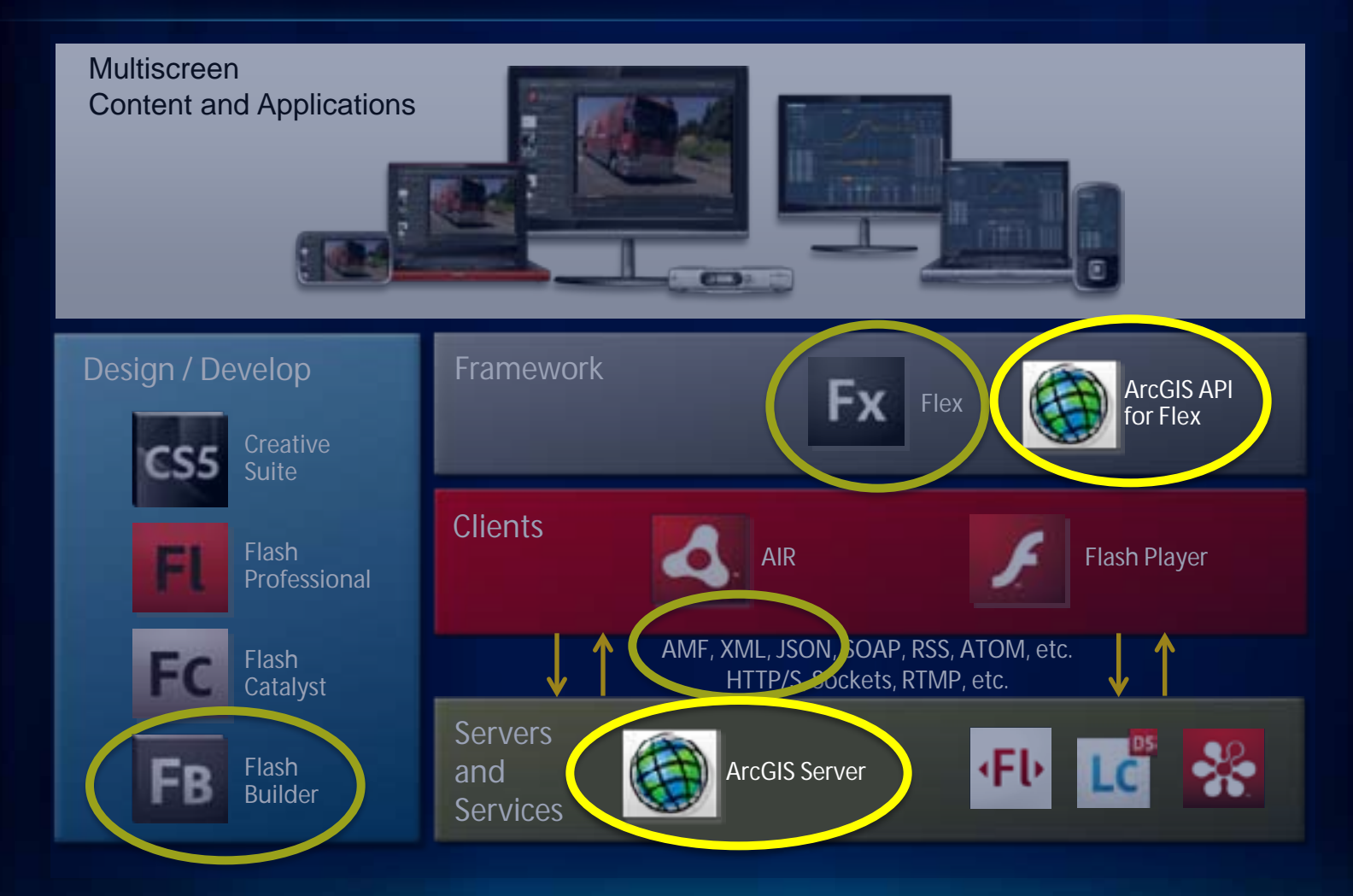

#### **Why Adobe Flex Framework?**

- **Create applications that are,**
	- **Interactive, responsive**
	- **Easy to extend**
	- **Simple, yet powerful**
- **Consistent across browsers, desktops, devices, and operating systems**
- **Highly productive, open source, IDE support**
- **Rich set of components**
- **Strong developer community**
	- **http://www.adobe.com/devnet/flex**

# **Getting started**

#### **How do I get the API?**

- **Resource center**
	- **Download**
- **Contents**
	- **Readme, API library, samples, skins**
- **API Library: collection of classes and assets ("the swc")**
- **Samples: same as the resource center**
- **Skins: look and feel of a UI component**

*http://resources.arcgis.com*

# [http://links.esri.com/flex/](http://links.esri.com/flex) <http://links.esri.com/flexviewer/> **Demo: Resource Center**

#### **What do I need to get started?**

- **Requirements for ArcGIS API for Flex 2.x**
	- **Adobe Flash Player 10**
	- **Adobe Flex 4 SDK**
	- **Access to ArcGIS Server services \***
- **Recommendations**
	- **Adobe Flash Builder 4.5 (IDE)**
- **Optional**
	- **Adobe Creative Suite**
		- **Flash Catalyst, Flash Professional, Fireworks, etc**

#### **ArcGIS Server and ArcGIS API for Flex**

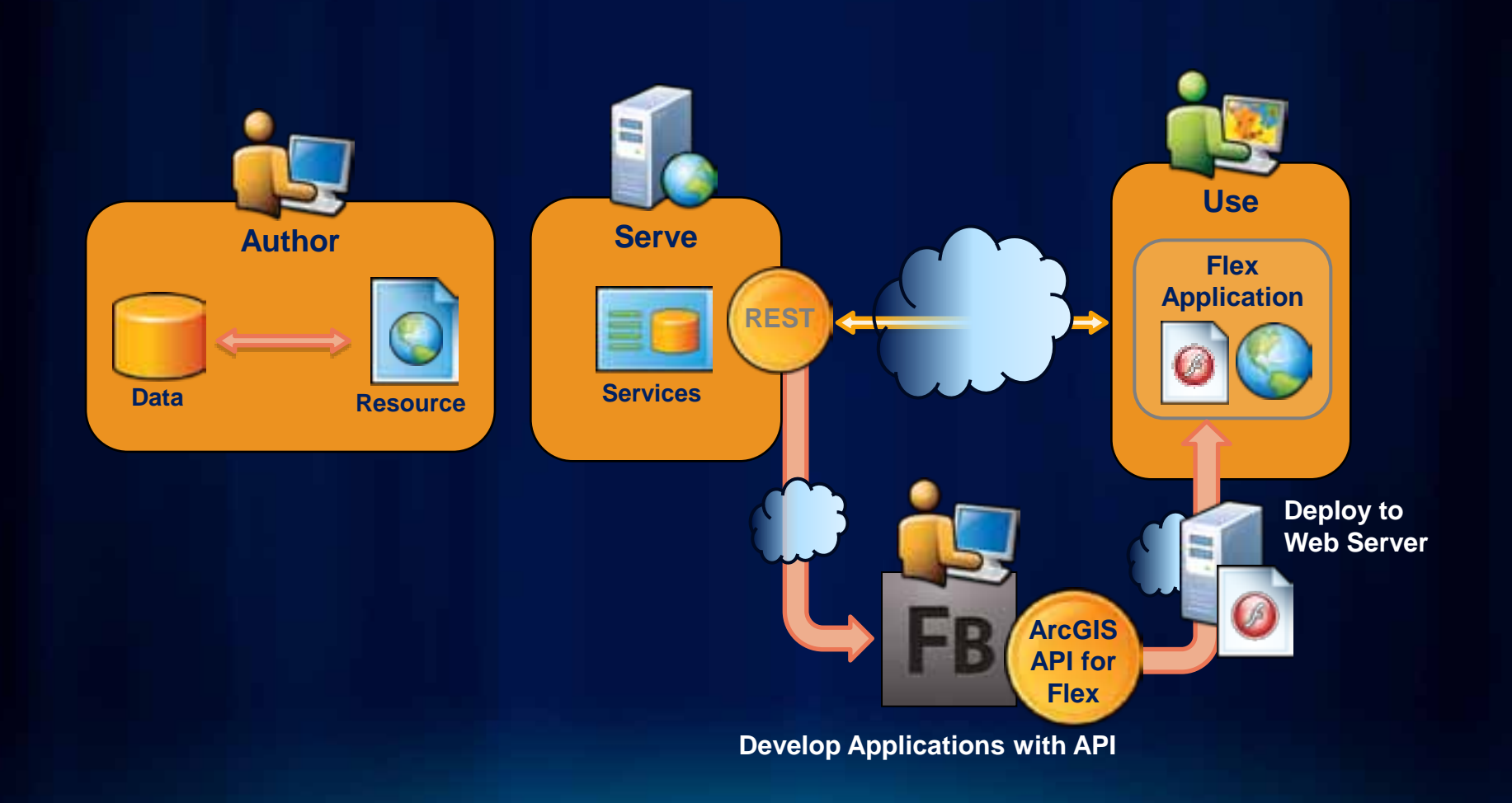

#### **What will I need to know / learn?**

#### • **MXML**

- **Declarative XML that gets converted to ActionScript**
- **UIComponent, Skinning and Layout**
- **ActionScript**
	- **Based on ECMAScript specification**
	- **Programming language for Flash Player and Flex SDK**
- **CSS**
	- **Styling UIComponents and Skins**

# **API concepts and examples**

#### **Overview**

#### • **Mapping and Visualization**

- **Basemaps**
- **Operational layers**
- **Graphics**
- **Analysis**
	- **Tasks**

#### **Map**

- **Main component of the Flex API**
- **Mouse & keyboard navigation**
- **Scale bar, pan arrows, cross hair, rubberband, zoomslider (Navigation) can all be styled**
- **Spatial reference & scale levels** 
	- **Determined by the first visible layer**
	- **Or can be set explicitly**
- **Collection of layers**

#### **Basemaps, operational layers, and graphics**

#### • **Basemaps**

- **Provide geographic framework**
- **Tiled (cached), static, multi-scale**
- **Operational layers**
	- **Focus map**
	- **Associated with tools and user interaction**
	- **Typically dynamic in content**
- **Graphics** 
	- **Use for visualizing task results or user input**
	- **Client-side features**
	- **Two types: Graphics Layer and Feature Layer**
- **Custom layers**

## **Demo: Integrating basemaps and operational layers**

#### **ArcGIS ImageService Layer**

- **ArcGIS ImageService Layer – since 9.3**
	- **Single source and/or ArcGIS Server Image extension**
- **Time aware**
- **Specify bands to display**
- **Compression quality**
- **Mosaic rule**
- **Raster function – Colormap, Hillshade, etc**

#### **Graphics Layer**

- **Graphic = geometry + attributes + symbol**
- **Rich symbolization**
	- **Points, Lines, Polygons**
	- **Pictures, TextSymbol, InfoSymbol**
- **Event driven model**
	- **Mouse, keyboard**
- **Native flex properties** - **alpha, visible, ..**
- **New in 2.0 clustering**

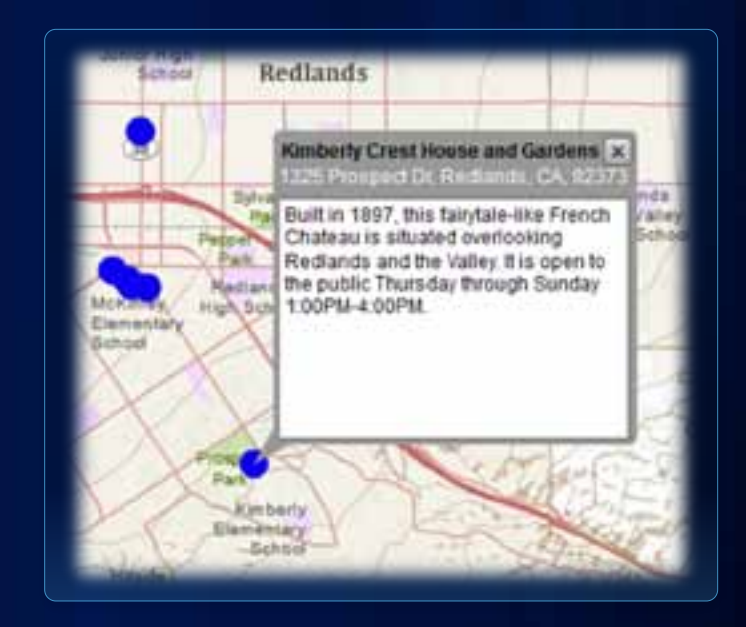

#### **Feature Layer**

- **Extends Graphics Layer**
- **Feature Service or Map Service**
- **Can be layer or table**
- **Query mode**
- **Supports:**
	- **Selections**
	- **Definition expression**
	- **Attachments \***
- **Editable when source is Feature Service \***
- **Uses drawing info from ArcGIS Server \***

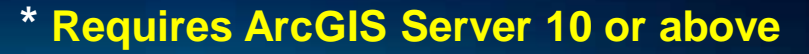

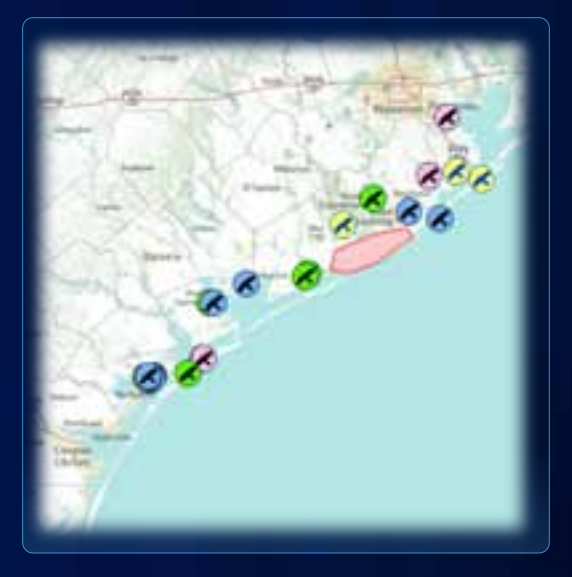

#### **Symbol**

- **Graphics are rendered using symbols**
- **Uses Flash graphics**
- **The symbol of a graphic is determined by (in order of preference):** 
	- **The graphic's defined symbol**
	- **The renderer defined in the layer**
	- **The symbol defined in the layer**
	- **The default symbol defined by our API**

#### **Renderers**

- **SimpleRenderer**
	- **Uses one symbol only**
- **ClassBreaksRenderer**
	- **Array of ClassBreakInfo**
- **UniqueValueRenderer**
	- **Array of UniqueValueInfo**
	- **Support for multiple attributes**
- **TemporalRenderer**
	- **Use the time field of a FeatureLayer**

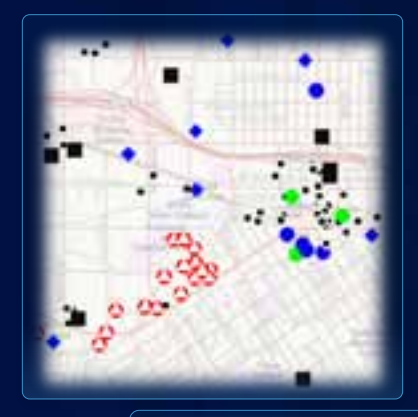

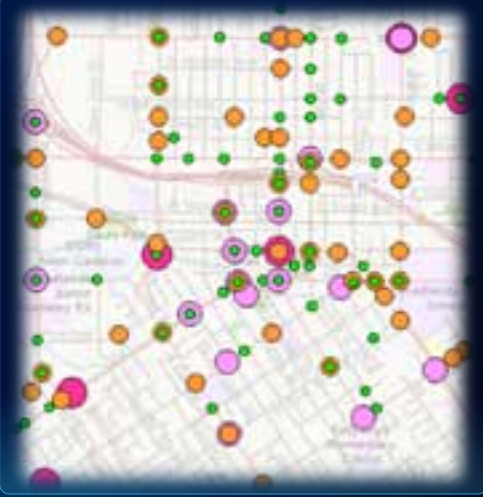

## **Demo: Feature Layer**

#### **Overview Tasks**

- **Query, Find (Search), Identify**
- **Locator Service**
- **Geoprocessing Service**
- **Route, Service Area, Closest Facility**
- **Geometry Service**

#### **Tasks**

• **Analysis capabilities exposed by an ArcGIS Server REST API resource**

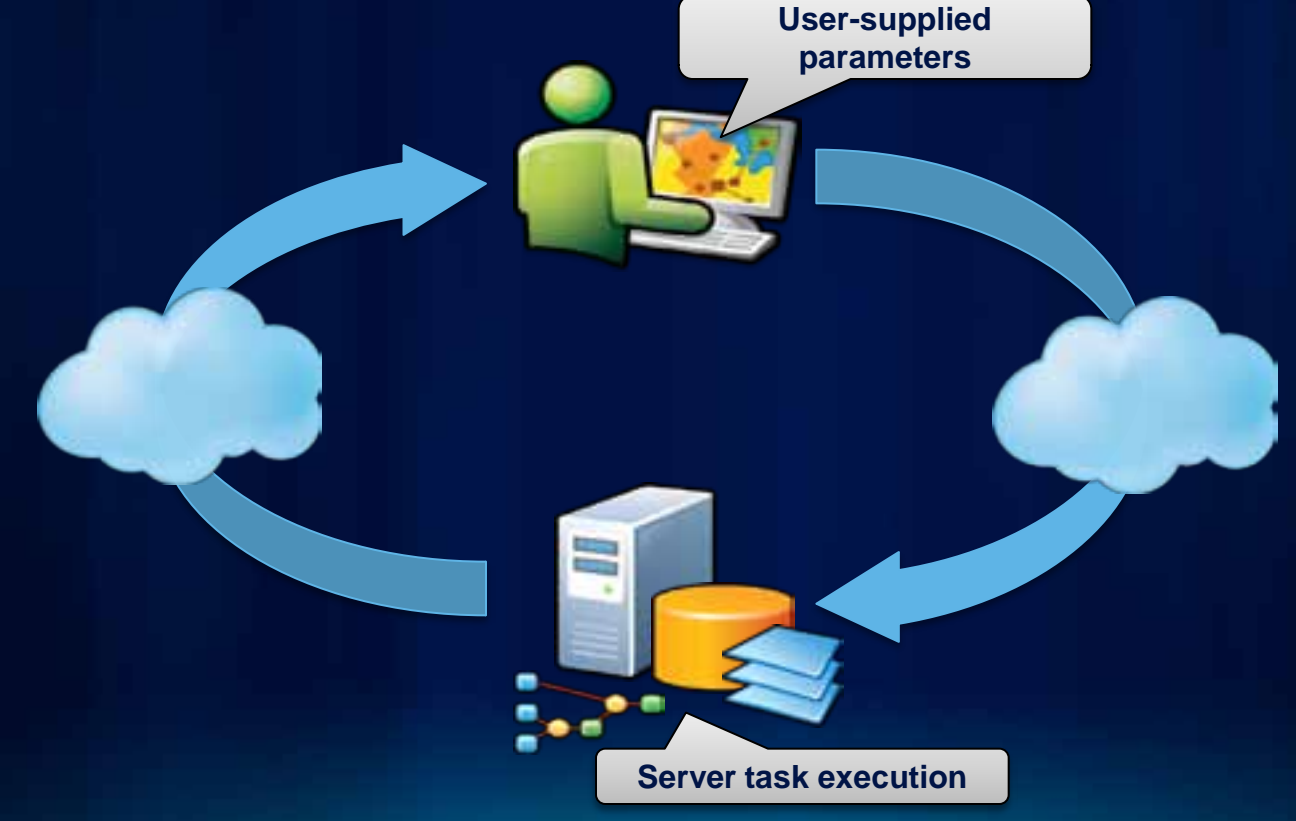

#### **Comparing Query, Find and Identify Tasks**

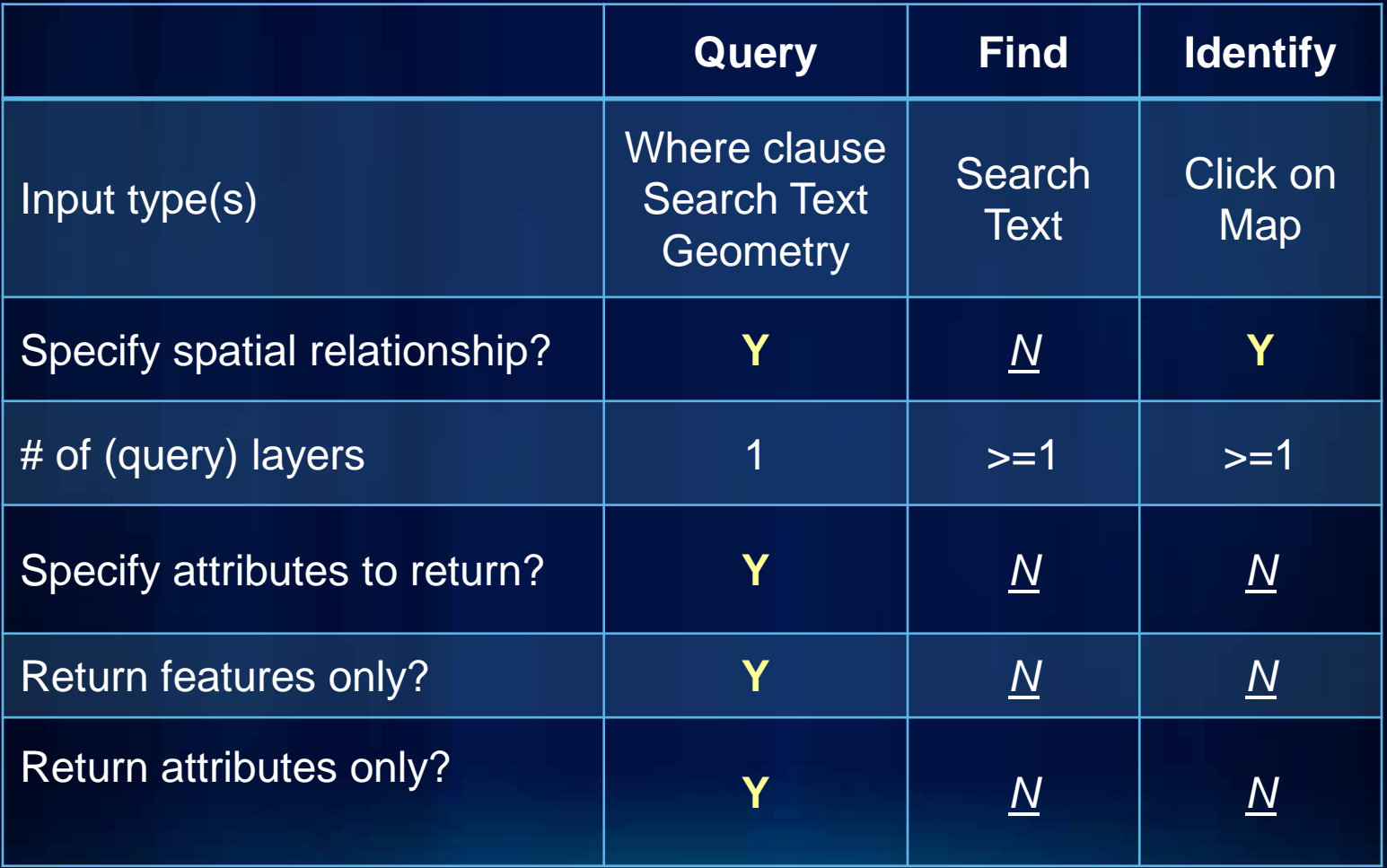

#### **Locator Tasks**

- **Capabilities / address styles are tied to the underlying address locator which is the source for the locator service**
- **Forward and reverse address lookup**
- **Get candidates for an address (forward)**
- **Get an address for a given location (reverse)**
- **Specify the output spatial reference**

#### **Geoprocessing model**

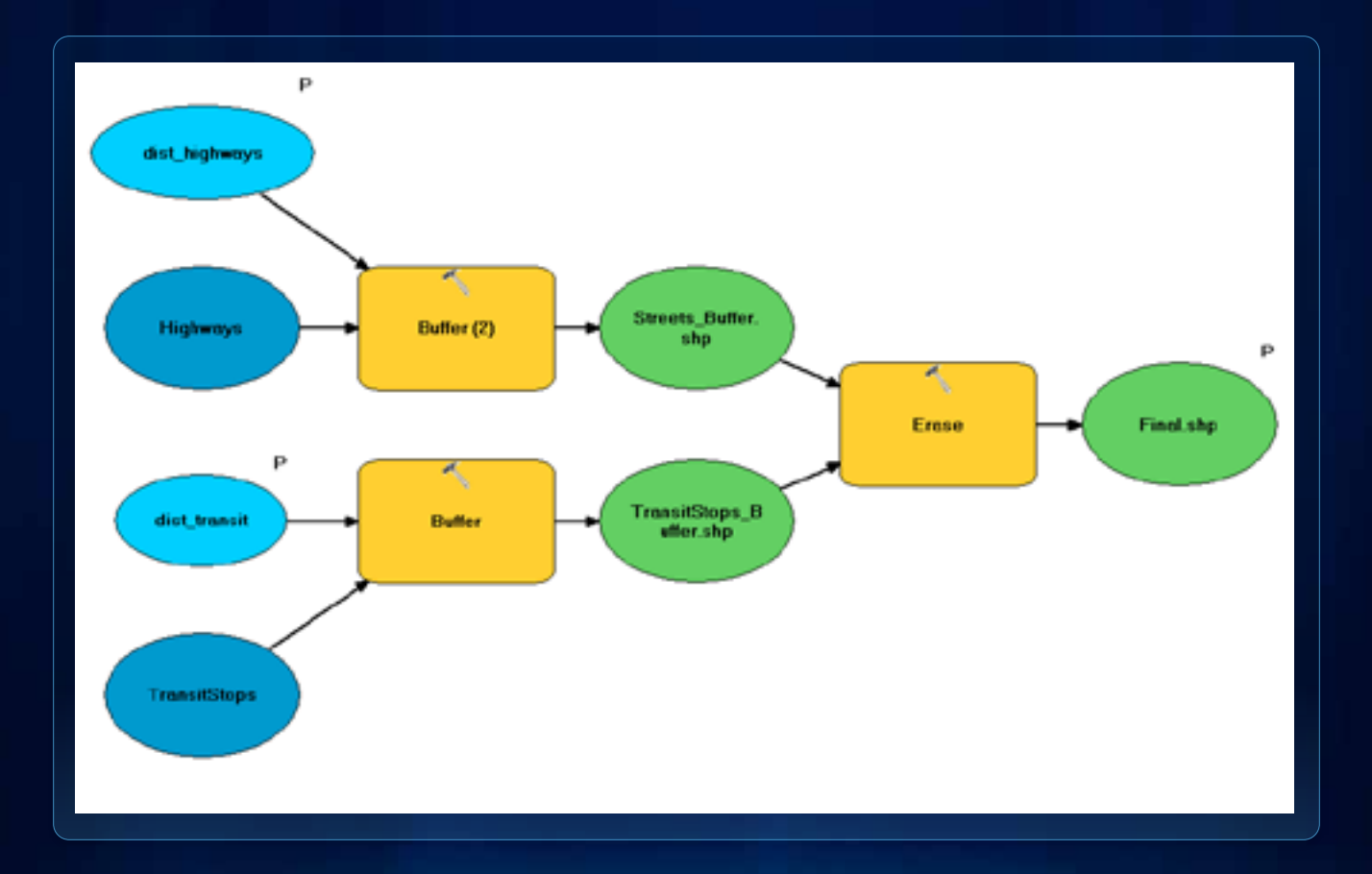

#### **Geoprocessing Task**

- **Exposes a Geoprocessing model through an ArcGIS Server service**
- **Execute = synchronous**
- **SubmitJob = asynchronous**

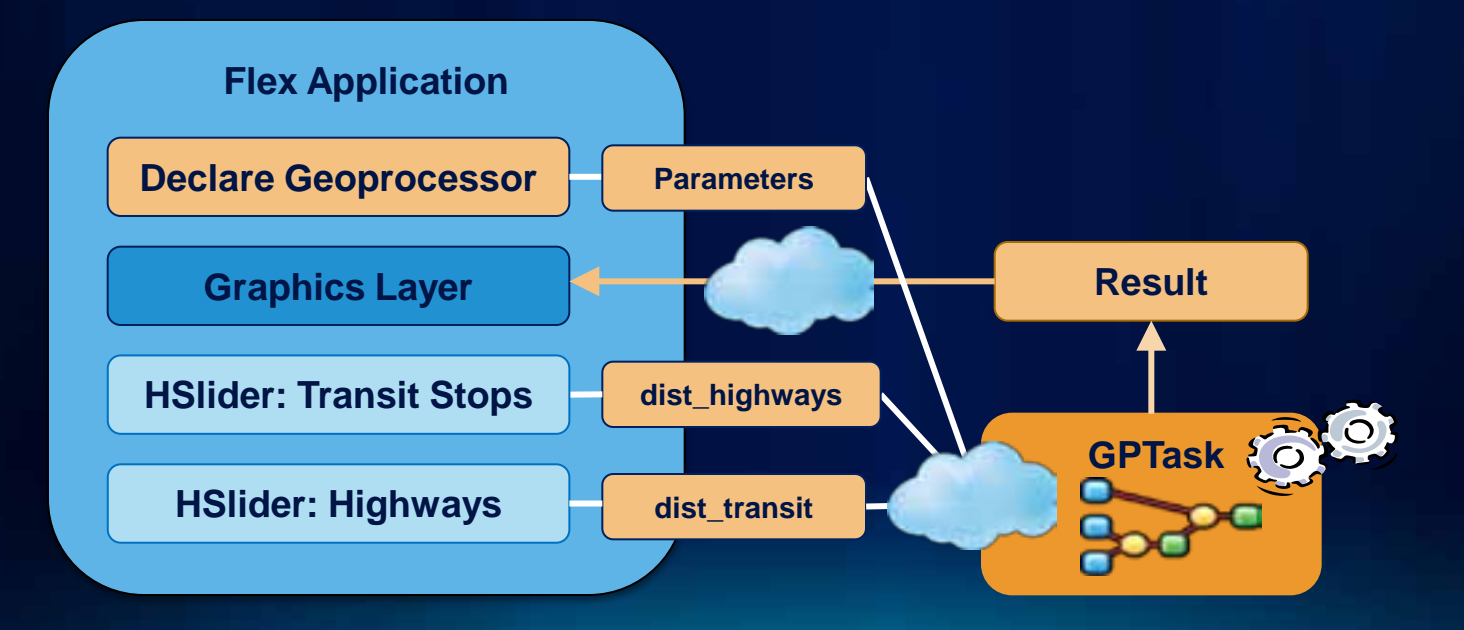

#### **Network analysis tasks**

• **Exposes Network Analyst functionality through an ArcGIS Server service**

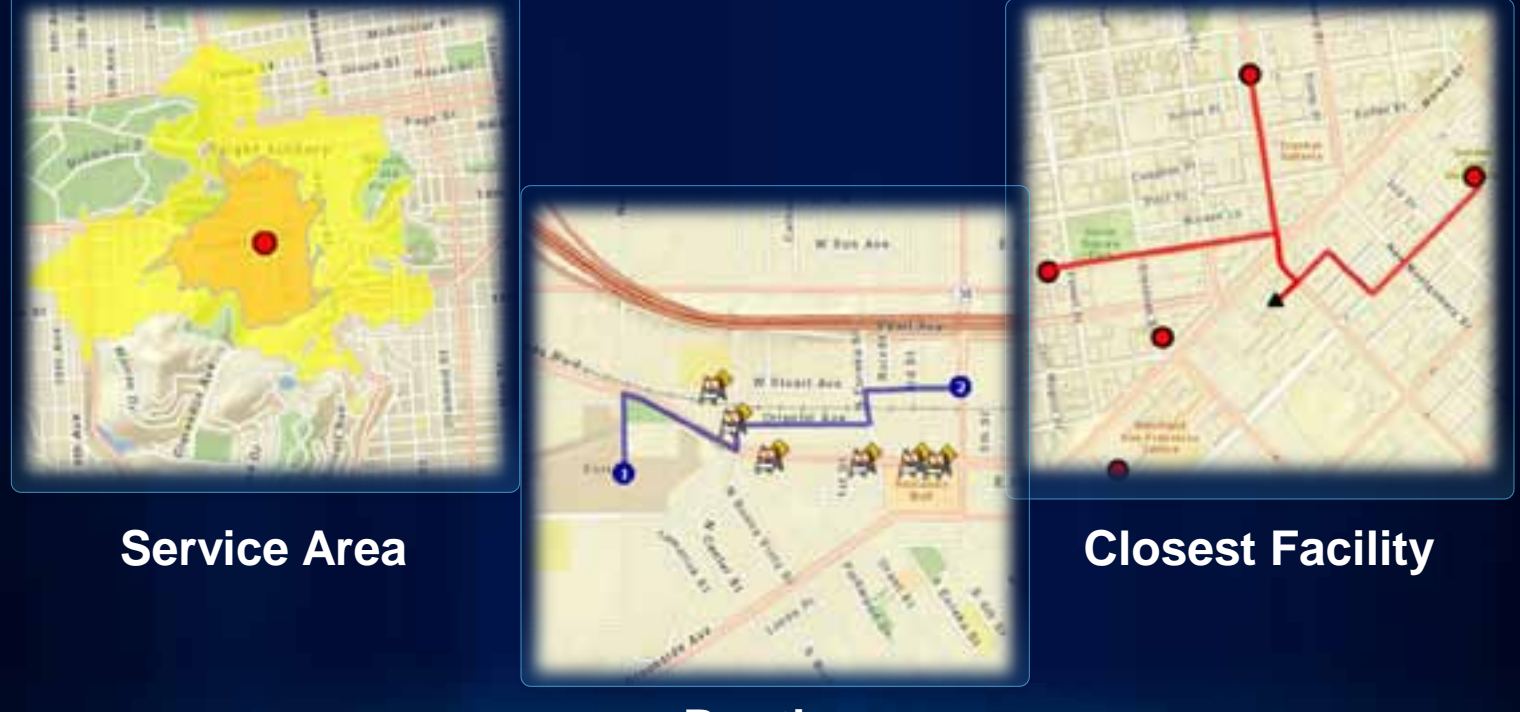

**Routing**

#### **Geometry Service**

- **A server-side processing and algorithmic resource**
- **Supports operations related to manipulating geometries**
	- **Project, buffer, simplify, cut, densify, difference, generalize, union, split**
	- **Many more ….**
- **Supports editing functionality with Feature service**

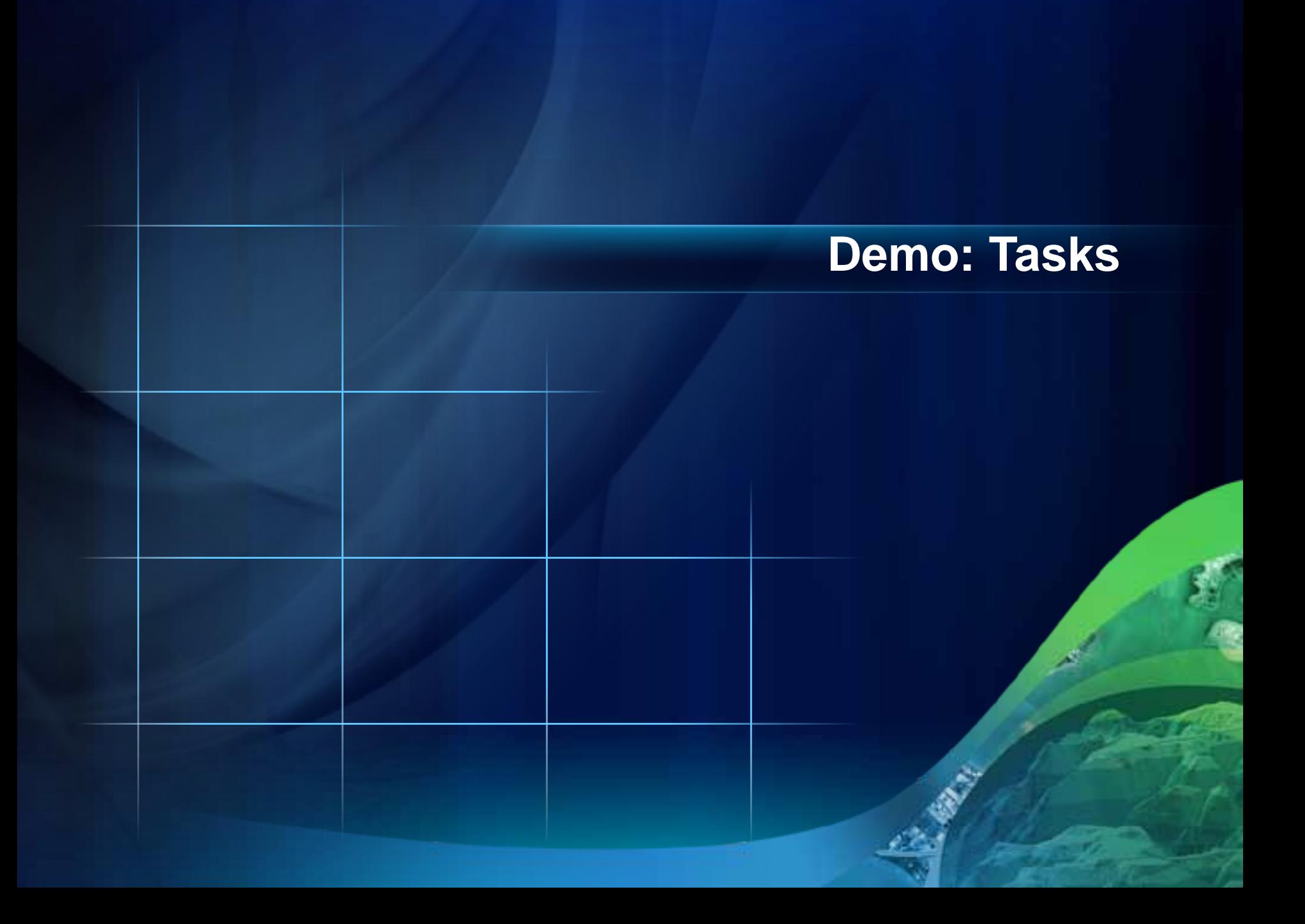

#### **UIComponents**

- **Editor**
- **Template Picker**
- **AttributeInspector**
- **AttachmentInspector**
- **Navigation, ScaleBar, Legend**
- **TimeSlider**
- **LabelDataRenderer**

#### **Editing Workflow**

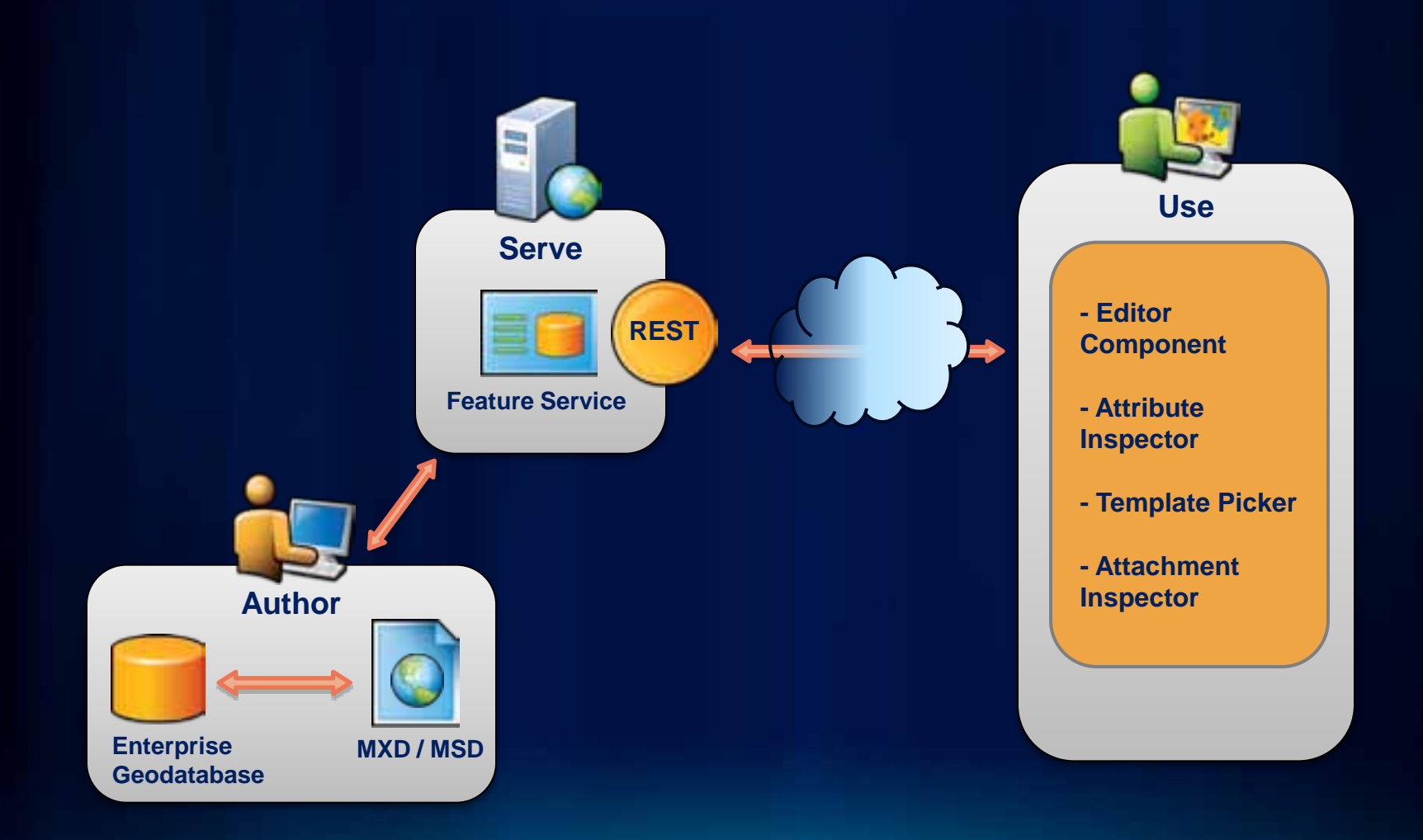

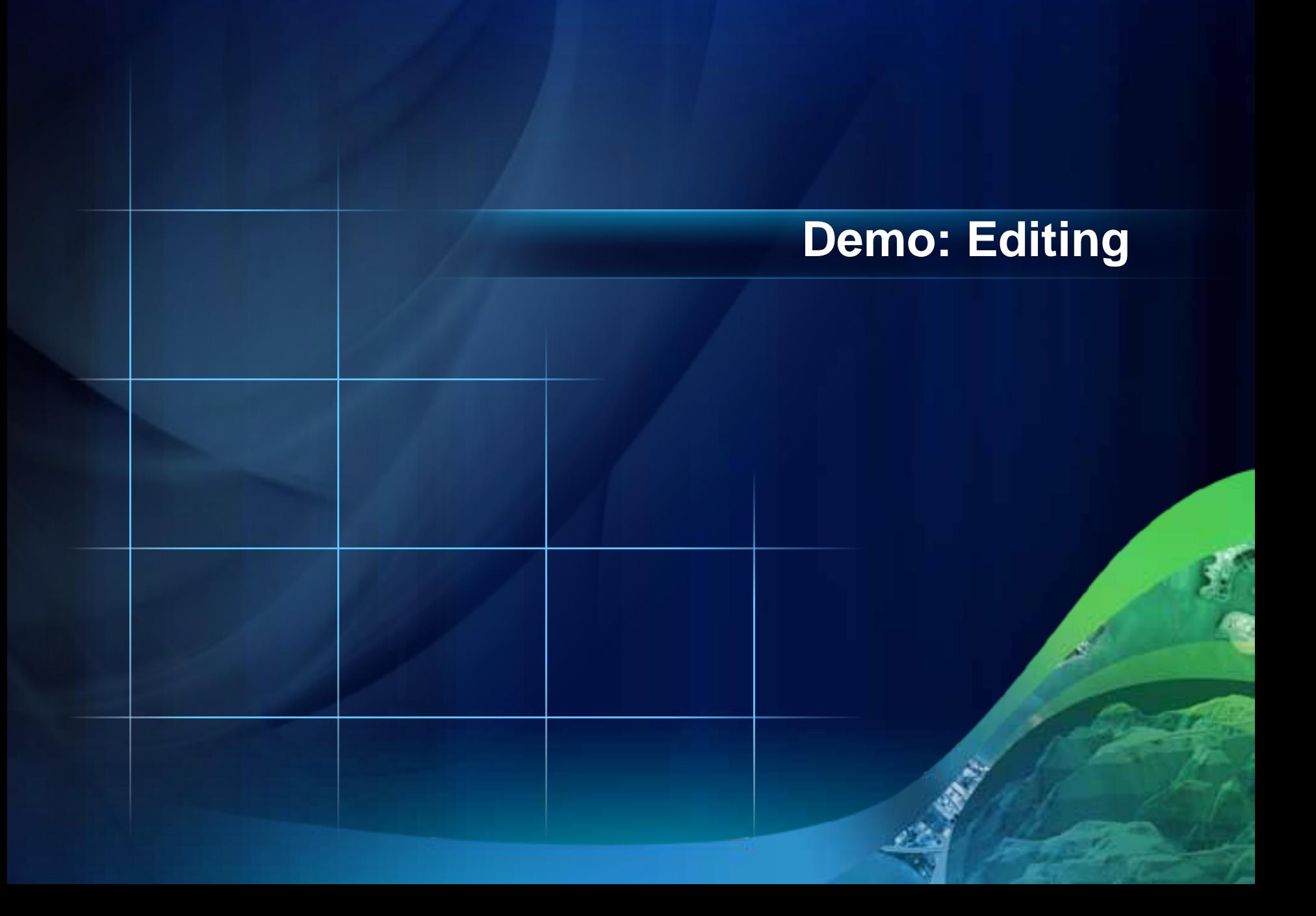

# **Developer / Deployment workflow**

#### **Developer workflow**

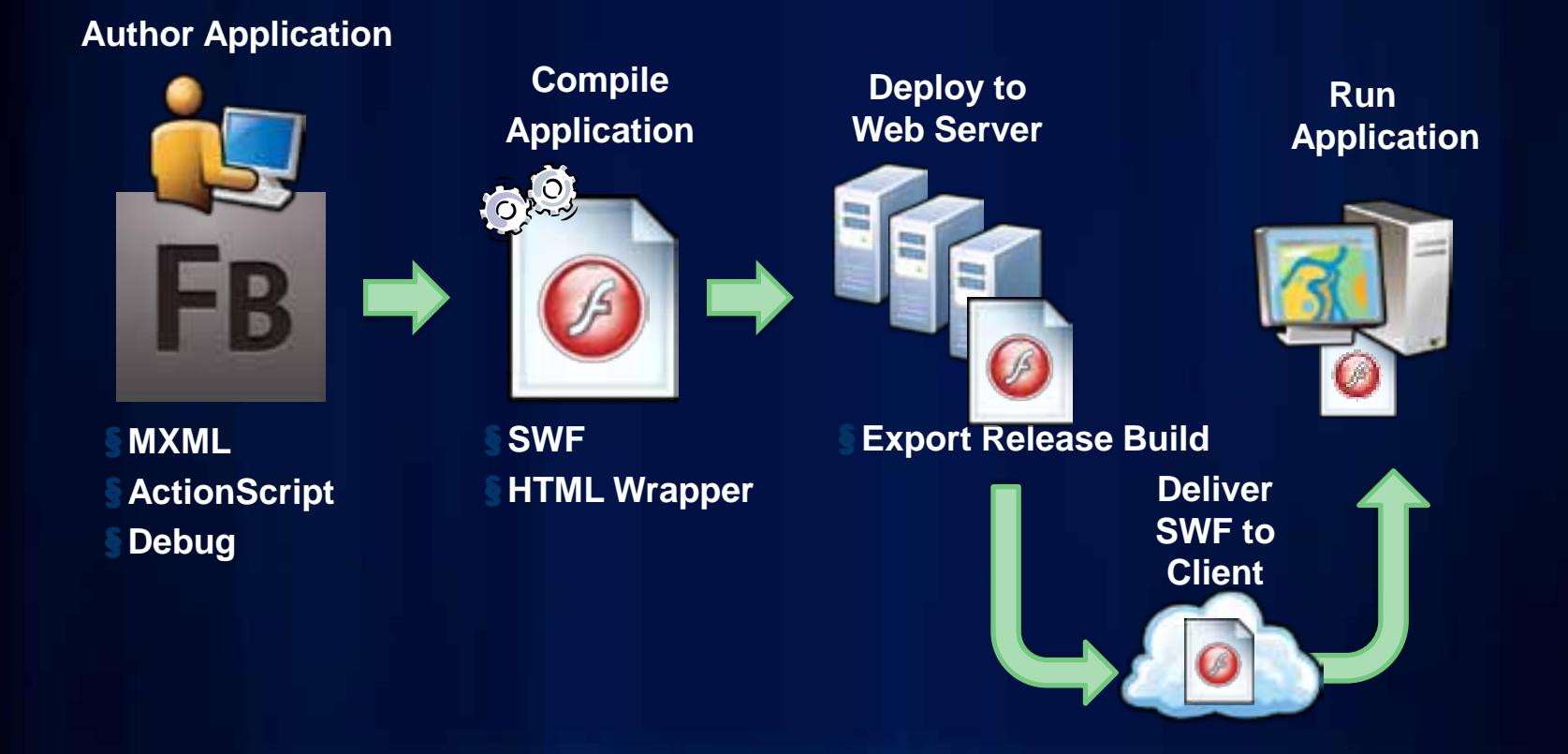

#### **Thinking about deployment**

- **Minimum Flash Player installation (10.x)**
	- **Wrapper streamlines process**
- **Uncheck enable integration with browser navigation**
- **Use Runtime Shared Library (RSL)**
- **Export "Release build"**
- **Flash Player cross-domain issues**
	- **crossdomain.xml**
	- **proxy page (for security)**

#### **Placement of the crossdomain file**

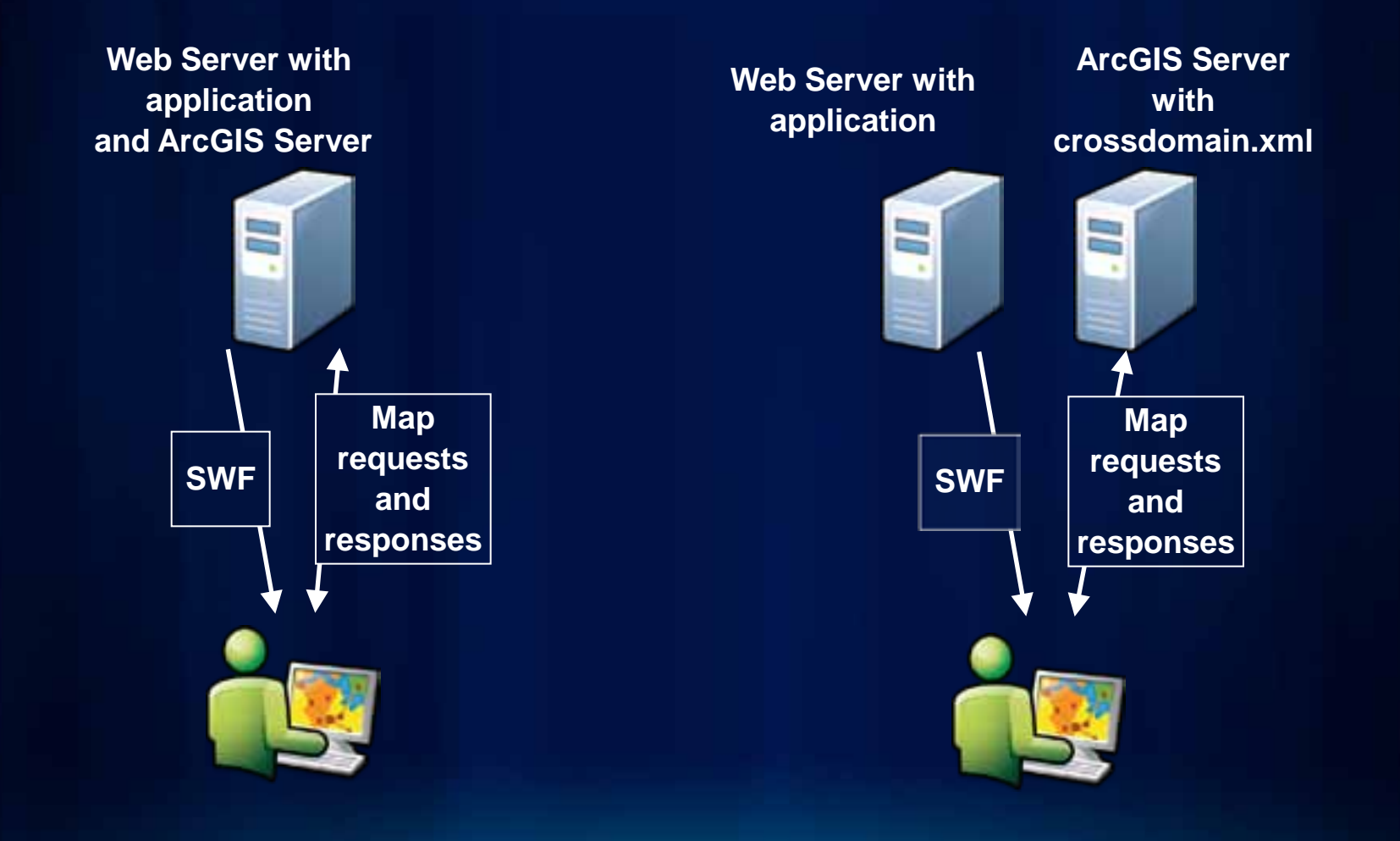

# **Road Ahead**

#### **Road ahead**

- **ArcGIS API for Flex 2.4**
- **ArcGIS Viewer for Flex 2.4**
- **KML, WMS enhancements**
- **Better support Adobe 4.5 and mobile development**
	- **Android, iOS**
	- **Mobile samples**
- **More languages / localization** 
	- **Arabic, Russian, Brazilian Portuguese, Italian**
- **Compatible with Flex 4.5 and Flash Builder 4.5**

#### **Road ahead matching versions**

- **2.x API matched 10.0\***
- **3.x API will match up with 10.1**
- **ArcGIS API for Flex 3.0** 
	- **Adobe 4.5 SDK requirement**
	- **Flash Player 10.2 requirement**
- **Thanks to REST 1x, 2x and 3x API all work with 9.3 thru 10.1**
- **Certain functionality requires certain server and API versions**

# **Getting more information**

#### **Where can I get more information?**

**Adobe and Esri resources**

#### • **Esri**

- **[http://resources.arcgis.com](http://resources.arcgis.com/)**
- **Forums, samples**
- **<http://links.esri.com/flex>**
- **<http://links.esri.com/flexviewer>**
- **Adobe**
	- **<http://www.adobe.com/devnet/flex.html>**
	- **<http://www.adobe.com/devnet/flex/videotraining.html>**
	- **<http://www.adobe.com/devnet/flex/tourdeflex.html>**
	- **[http://groups.adobe.com](http://groups.adobe.com/)**

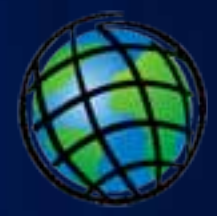

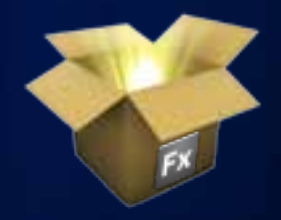

#### **Esri Training for Developers**

*http://www.esri.com/training*

• **Instructor-Led Courses**

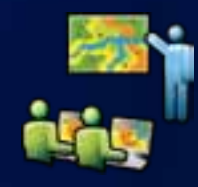

- **Building Web Applications Using the ArcGIS API for [Flex](http://training.esri.com/gateway/index.cfm?fa=catalog.courseDetail&CourseID=50121730_10.x), [JavaScript](http://training.esri.com/gateway/index.cfm?fa=catalog.courseDetail&CourseID=50122844_10.x), or [Microsoft Silverlight/WPF](http://training.esri.com/gateway/index.cfm?fa=catalog.courseDetail&CourseID=50121723_10.x)**
- **Introduction to ArcGIS Server**
- **Creating Effective Web Applications Using ArcGIS Server**
- **Online Training Seminars**
	- **Free, one-hour presentation and demos by Esri technical experts**
	- **Live seminar broadcast on a new topic every month**

#### **UC 2011 Agenda: Technical Workshops**

- **ArcGIS API for Flex - Advanced Topics**
	- **Tues 10:15 – 11:30 AM Room 8**
	- **Thurs 8:30 – 9:45 AM Room 8**
- **ArcGIS Viewer for Flex - An Introduction**
	- **Tues 10:15 – 11:30 AM Room 5 A/B**
	- **Thurs 8:30 – 9:45 AM Room 5 A/B**
- **The Road Ahead**
	- **Wed 4:05 – 4:25 PM Room 6A**
- **Flex Appeal**
	- **Wed 12:00 – 1:00 PM Room 8**

#### **UC 2011 Agenda: Demo Theater Presentations**

- **Changing the Look and Feel of Your ArcGIS Viewer for Flex Application**
	- **Wed 5:00 – 5:45 PM Exhibit Hall C**
	- **Thurs 12:00 – 12:45 PM Exhibit Hall C**
- **Creating Your Own Custom Widget for the ArcGIS Viewer for Flex**
	- **Thurs 11:00 – 11:45 AM Exhibit Hall C**

#### **UC 2011 Agenda: additional information**

• **Adobe Flex Special Interest Group (SIG)** - **Tues 12:00 – 1:00 PM Room 5 A/B**

#### **Summary**

- **API Introduction**
- **Getting started**
- **API concepts and examples**
- **Developer/Deployment workflow**
- **Road Ahead**
- **Getting more information**

#### **Questions / Answers**

**Please fill in the survey….. Thank you**

#### • **http://www.esri.com/sessionevals**

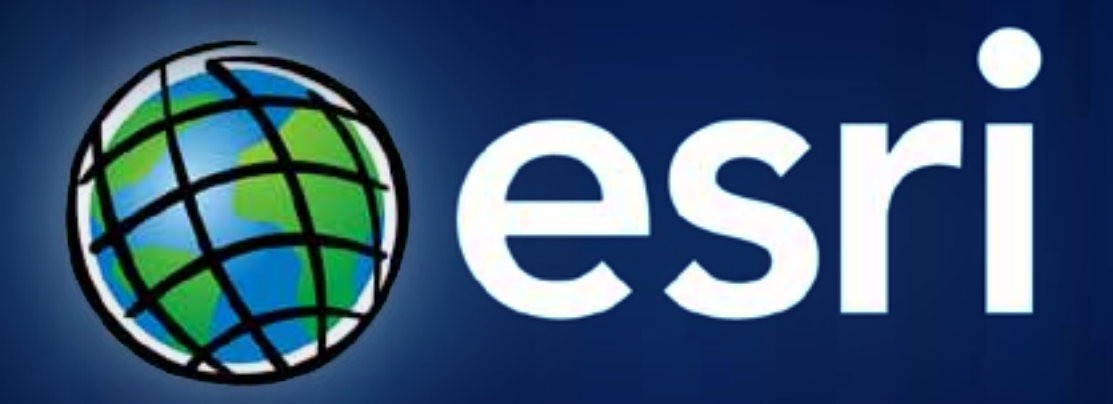